Title stata.com

**import spss** — Import and export SPSS files

Description

Quick start

Menu

Syntax Options for import spss Remarks and examples

Stored results

Option for export spss

Also see

# **Description**

import spss reads into memory a version 16 or higher IBM SPSS Statistics (.sav) file or a version 21 or higher compressed IBM SPSS Statistics (.zsav) file. import spss can import up to 32,766 variables at one time (up to 2,048 in Stata/BE). If your SPSS file contains more variables than this, you can break up the SPSS file into multiple Stata datasets.

export spss writes Stata's data to an IBM SPSS Statistics (.sav) file.

#### **Quick start**

```
Import the IBM SPSS Statistics file myfile.sav into Stata
```

import spss myfile

Same as above, but replace the data in memory

import spss myfile, clear

Same as above, but import only variables x1 and x4

import spss x1 x4 using myfile, clear

Import the compressed IBM SPSS Statistics file compfile.zsav into Stata

import spss compfile, zsav

Same as above, but read variable names as lowercase

import spss compfile, zsav case(lower)

Export data in memory to mydata.sav

export spss mydata

Same as above, but export only variables v1 and v2

export spss v1 v2 using mydata

#### Menu

#### import spss

```
File > Import > SPSS data (*.sav)
```

#### export spss

File > Export > SPSS data (\*.sav)

## **Syntax**

```
Load an IBM SPSS Statistics file (*.sav)
```

```
import spss [using] filename [, options]
```

Load a compressed IBM SPSS Statistics file (\*.zsav)

```
import spss [using] filename, zsav [ options]
```

Load a subset of an IBM SPSS Statistics file (\*.sav)

```
import spss [namelist] [if] [in] using filename [, options]
```

Load a subset of a compressed IBM SPSS Statistics file (\*.zsav)

```
import spss [namelist] [if] [in] using filename, zsav [ options]
```

Save data in memory to an IBM SPSS Statistics file (\*.sav)

```
export spss [using] filename [if] [in] [, replace]
```

Save subset of variables in memory to an IBM SPSS Statistics file (\*.sav)

```
export spss [varlist] using filename [if] [in] [, replace]
```

If *filename* is specified without an extension, .sav is assumed unless you specify the zsav option, in which case extension .zsav is assumed. If *filename* contains embedded spaces, enclose it in double quotes.

namelist specifies SPSS variable names to be imported.

| options                                      | Description                                                                           |
|----------------------------------------------|---------------------------------------------------------------------------------------|
| case( <u>low</u> er  <u>upper pre</u> serve) | read variable names as lowercase or uppercase;<br>the default is to preserve the case |
| clear                                        | replace data in memory                                                                |
| encoding("encoding")                         | specify the file encoding; see help encodings                                         |

collect is allowed with import spss; see [U] 11.1.10 Prefix commands.

encoding() does not appear in the dialog box.

## **Options for import spss**

zsav indicates the file to load is a compressed IBM SPSS Statistics file.

case(lower upper preserve) specifies the case of the variable names after import. The default is case(preserve).

clear specifies that it is okay to replace the data in memory, even though the current data have not been saved to disk.

The following option is available with import spss but is not shown in the dialog box:

encoding("encoding") specifies the encoding of the file. If your file has an incorrect encoding specified in the file header, you can use this option to specify the correct encoding. See help encodings for details.

## Option for export spss

replace specifies that *filename* be replaced if it already exists.

# Remarks and examples

stata.com

import spss reads into memory a version 16 or higher IBM SPSS Statistics (.sav) file or a version 21 or higher compressed IBM SPSS Statistics (.zsav) file. If an SPSS variable name from the file does not conform to a Stata variable name, a generic v# name will be assigned, and the original variable name will be stored as a characteristic for the variable. If an SPSS variable label is too long, it will be truncated to 80 characters, and the original variable label will be stored as a variable characteristic. All value labels for string variables will be ignored. Value labels for numeric variables will be named label# and attached to the corresponding variable.

export spss exports the Stata dataset in memory, or a subset of the dataset, to an IBM SPSS Statistics (.sav) file.

#### Example 1: Importing an SPSS file into Stata

We can import SPSS files into Stata, either by selecting the entire file or by selecting subsets of the data, with import spss. For example, we have the SPSS file auto.sav, which contains data on automobiles. Below, we demonstrate how to import these data into Stata. To follow along, download this file to your working directory by typing the copy command below:

. copy https://www.stata.com/sampledata/auto.sav auto.sav

We first load the entire auto.sav file into Stata by typing

. import spss auto (12 vars, 74 obs)

. describe

Contains data

Observations: 74
Variables: 12

| Variable name | Storage<br>type | Display<br>format | Value<br>label | Variable label |
|---------------|-----------------|-------------------|----------------|----------------|
| make          | str17           | %17s              |                |                |
| price         | int             | %5.0f             |                |                |
| mpg           | byte            | %2.0f             |                |                |
| rep78         | byte            | %1.0f             |                |                |
| headroom      | double          | %3.1f             |                |                |
| trunk         | byte            | %2.0f             |                |                |
| weight        | int             | %4.0f             |                |                |
| length        | int             | %3.0f             |                |                |
| turn          | byte            | %2.0f             |                |                |
| displacement  | int             | %3.0f             |                |                |
| gear_ratio    | double          | %4.2f             |                |                |
| foreign       | byte            | %1.0f             |                |                |

Sorted by:

Note: Dataset has changed since last saved.

We can instead import only variables make and weight into memory from auto.sav. We include the clear option to replace the data in memory without saving them.

. import spss make weight using auto, clear (2 vars, 74 obs)

. describe

Contains data

74 Observations: Variables:

| Variable<br>name | Storage<br>type | Display<br>format | Value<br>label | Variable label |  |
|------------------|-----------------|-------------------|----------------|----------------|--|
| make<br>weight   | str17           | %17s<br>%4.0f     |                |                |  |

Sorted by:

Note: Dataset has changed since last saved.

#### Example 2: Export all Stata data to an SPSS file

We have a data on food consumption. The data is currently in the Stata .dta format. We would like to export the data to an IBM SPSS Statistics file. We first load the Stata dataset and then export the data to a file named food\_consumption.sav:

- . use https://www.stata-press.com/data/r18/food\_consumption, clear (Food consumption)
- . export spss food\_consumption file food\_consumption.sav saved

#### Stored results

import spss stores the following in r():

Scalars

number of observations imported r(N)r(k)number of variables imported

### Also see

- [D] **import** Overview of importing data into Stata
- [D] export Overview of exporting data from Stata

Stata, Stata Press, and Mata are registered trademarks of StataCorp LLC. Stata and Stata Press are registered trademarks with the World Intellectual Property Organization of the United Nations. StataNow and NetCourseNow are trademarks of StataCorp LLC. Other brand and product names are registered trademarks or trademarks of their respective companies. Copyright © 1985-2023 StataCorp LLC, College Station, TX, USA. All rights reserved.

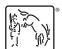

For suggested citations, see the FAQ on citing Stata documentation.